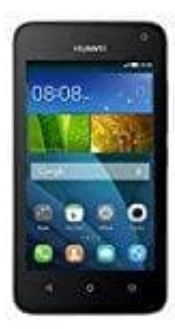

## **Huawei Y3**

## **Sperrbildschirm einstellen**

Nicht nur die SIM-Karte kann mit einer Geheimzahl gesperrt werden. Ihr HandyJetzt die neuesten Angebote bei Telekom entdecken! können Sie auch vor fremden Zugriff schützen. Dazu müssen Sie den Sperrbildschirm in den Einstellungen Ihres Smartphones aktivieren.

- 1. Suchen Sie wieder den Abschnit "Persönlich". Jetzt rufen Sie den Punkt "Sperrbildschirm"auf.
- 2. Im folgenden Menü legen Sie fest, wie Sie ihr Telefon schützen wollen. Richten Sie ein Passwort ein, erlangen Suchen Sie wieder den Abschnit "Persönlich". Jetzt rufen Sie den Punkt "Sperrbildschirm<br>Im folgenden Menü legen Sie fest, wie Sie ihr Telefon schützen wollen. Richten Sie ein Pa<br>Sie einen hohen Schutz.<br>24. december Schutz.